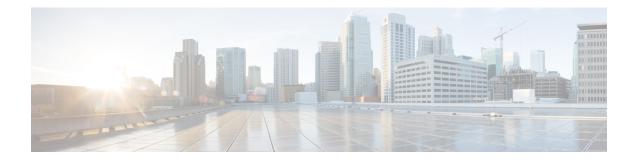

## **CVP Subdialog Start**

For a Cisco CVP voice application invoked as a subdialog, the CVP Subdialog Start element must be used, which receives data from a calling application and creates corresponding element data or session data. The element should be placed at the entrance point of the application, immediately after the Start of Call element.

Data can be passed to the VoiceXML application either as HTTP parameters or VoiceXML parameters (using the <param> tag). In the first case (that is, as HTTP parameters), Cisco Unified CVP VoiceXML Server will automatically create session data using the name of the data received. In the second case (that is, as VoiceXML parameters), the CVP Subdialog\_Start element must be configured appropriately in order for the data to be available as element or session data for the duration of the call session. For each data passed as a VoiceXML parameter, the *Parameter* setting must be configured with the same exact name as the data. The store As setting can be configured to store the passed data either as session or element data. The Enable Digits Bypass setting is used to activate a VoiceXML workaround to ensure expected functionality for a particular TDM or analog phone. When this setting is set to *true*, a new setting named Audio Filler URI will be enabled in VoiceXML Studio and can be configured to set a reference to a silence wave file to be played in the digits field. For IP phones the Enable Digits Bypass setting should be set to *false*.

- Settings, on page 1
- Exit States, on page 2
- Folder and Class Information, on page 2

## Settings

| Name (Label)             | Туре   | Req'd | Single<br>Setting<br>Value | Substitution<br>Allowed | Default         | Notes                                                                                                    |
|--------------------------|--------|-------|----------------------------|-------------------------|-----------------|----------------------------------------------------------------------------------------------------|
| Parameter<br>(Parameter) | string | No    | false                      | true                    | None            | Holds the name of a parameter passed<br>as input to the subdialog. It must match<br>the exact value specified in the<br>VoiceXML page that calls the<br>subdialog. This is a repeatable setting,<br>so multiple values can be specified. |
| Where<br>(Store As)      | string | No    | true                       | false                   | Session<br>Data | Determines whether the parameter<br>passed to the subdialog will be stored<br>as element data or session data. By                                                                                                    |

|                                                   |         |     |      |      |       | making it element data, the information<br>will "belong" only to this element, and<br>so there is no chance that these<br>variables will overwrite any other<br>variables. |
|---------------------------------------------------|---------|-----|------|------|-------|----------------------------------------------------------------------------------------------------|
| enable_digits_bypass<br>(Enable Digits<br>Bypass) | boolean | Yes | true | true | false | Determines whether the digits field is<br>used at the beginning of an application.<br>By default this is disabled.                                                         |
| audio_filler_uri<br>(Audio Filler URI)            | string  | No  | true | true | None  | Configures a URI for a silence wave<br>file to be played in the above digits<br>field.                                                                                     |

## **Exit States**

| Name | Notes                            |  |  |
|------|----------------------------------|--|--|
| done | The element is successfully run. |  |  |

## **Folder and Class Information**

| Studio Element Folder Name | Class Name                                                             |  |  |
|----------------------------|------------------------------------------------------------------------|--|--|
| Cisco                      | com.audium.server.voice Element.internal.Cisco Subdialog Start Element |  |  |